# **BERLÅN2012<br>CONFERENCE**

17th-19th October

## **LibreLogo** Turtle Vector Graphics for Everybody László Németh «nemeth@numbertext.org»  $\sqrt{2012-10-17}$

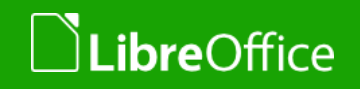

#### Why turtle graphics?

#### **T** "Turtles": drawing robots

museum.mit.edu/nom150/entries/1158

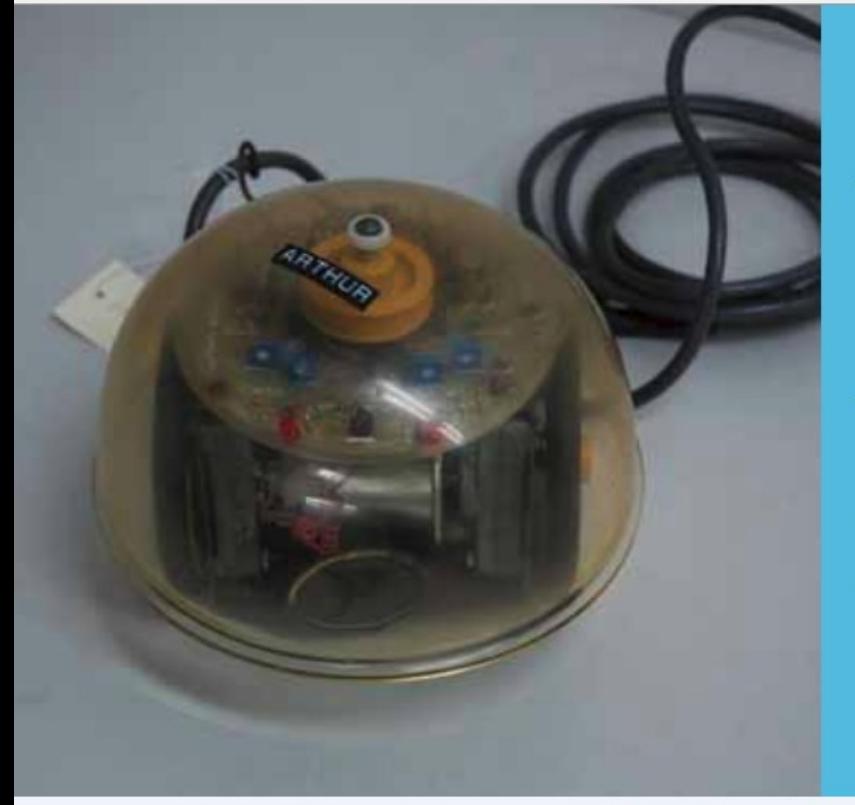

#### **LOGO** turtle

The first turtle robot used with the LOGO programming language was built at the MIT AI Lab in 1970.

A professor at the Media Lab comments, "The computer" language Logo was developed at MIT in the 70s-early 90s. It changed the way people thought about computer, children, and as its chief developer Seymour Papert would put it, "powerful ideas." The Logo floor turtle, an early Logo computer, should be part of the exhibition."

 $\overline{\cdot}$  e  $\overline{\mathbf{S}}$  .

 $Q$ 

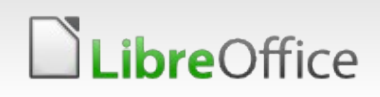

#### .youtube.com/watch?v=wHpVgdCzb9I

## Why not ladybird graphics?

**ExhibreLogo A learning robot (from 1957, Hungary) directed by phototaxis** 

 $u^2$ 

#### .youtube.com/watch?v=wHpVgdCzb9I

*"In 1972, BBN engineer Paul Wexelblat designed and built the first wireless floor turtle, 'Irving.' … Before we settled on bumpers as the appropriate device for touch sensors, we considered the use of antennas. (If we had done that, we might have called Irving a beetle instead of a turtle!)"*

LibreOffice Berlin 2012 Conference • LibreLogo – turtle vector graphics for everybody

Wallace Feurzeug

Seymour Papert

#### "The Turtle is seen as a metaphor, an 'object-tothink-with'"

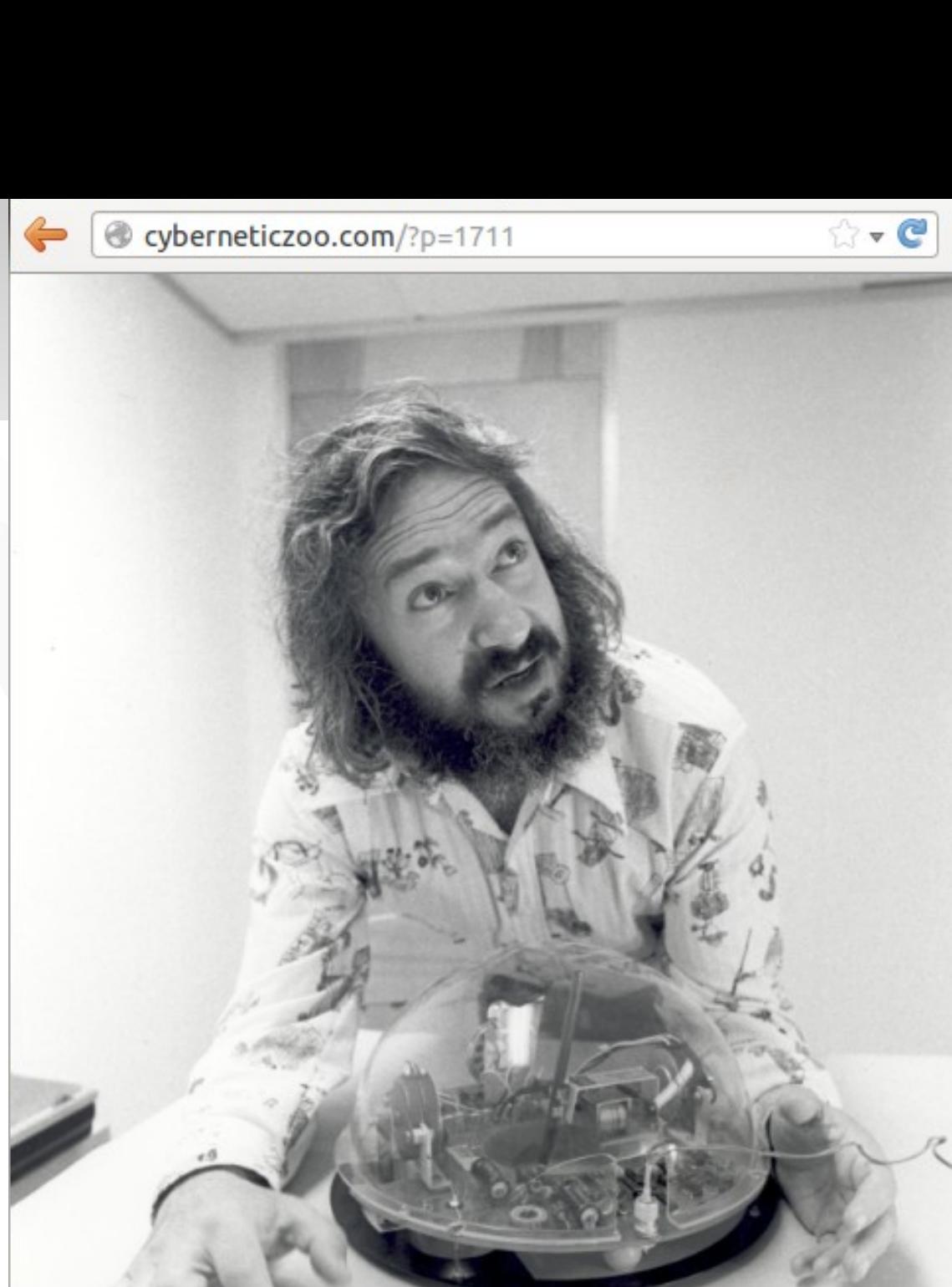

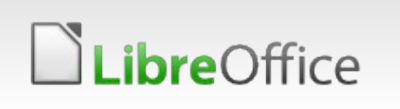

LibreOffice Berlin

## …in experiments on children

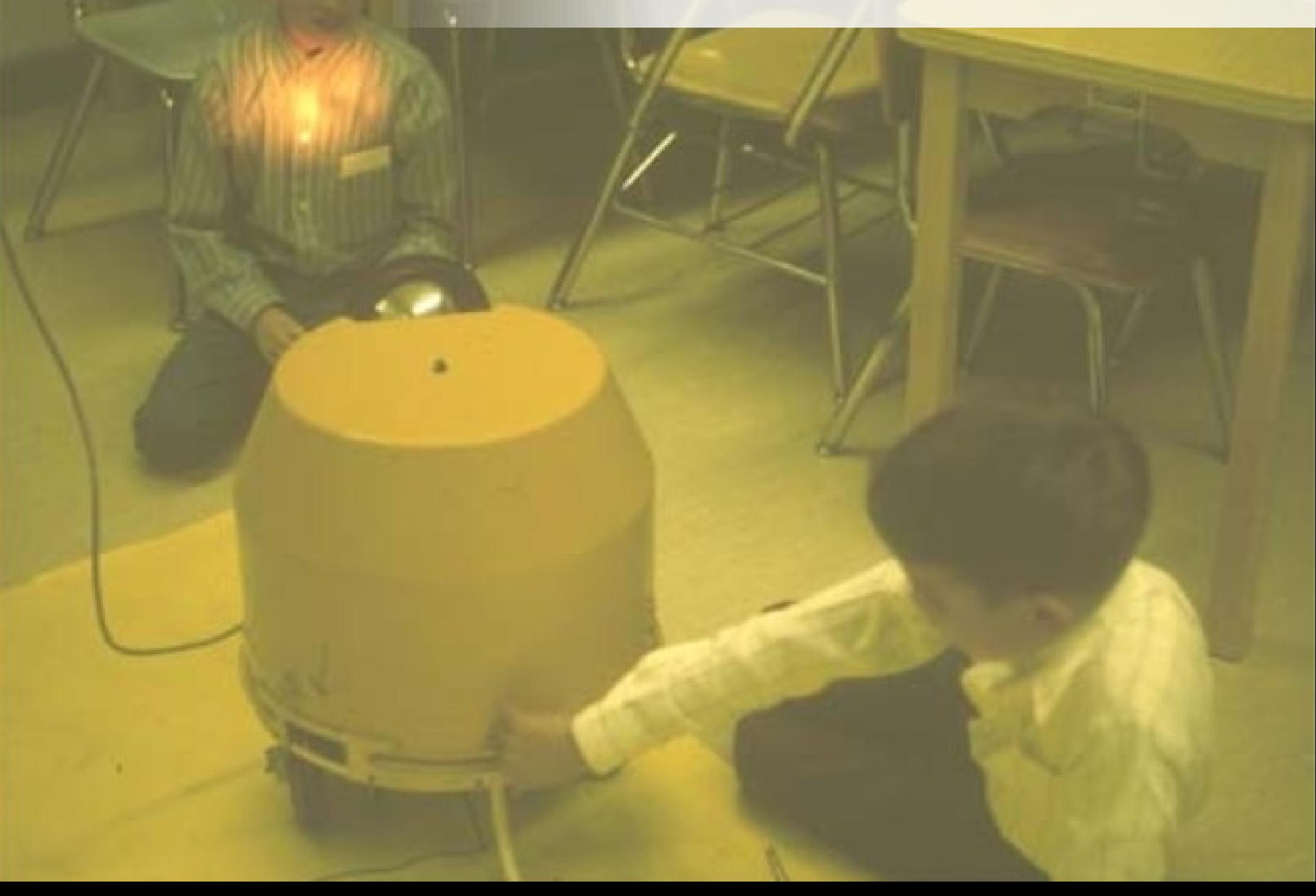

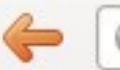

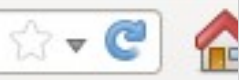

#### to make the educational system better.

#### Grey Walter's "tortoises"

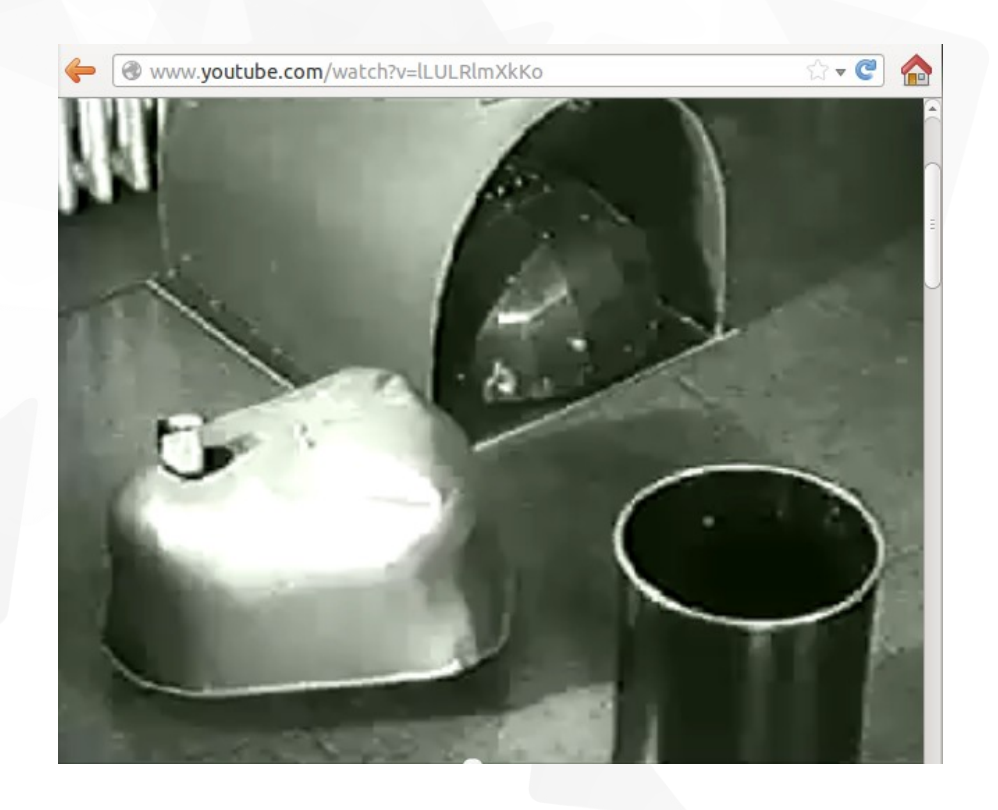

*ibre*Office

*Grey Walter's first robots, which he used to call* Machina speculatrix *and named Elmer and Elsie, were constructed between 1948 and 1949 and were often described as tortoises due to their shape and slow rate of movement - and because they "taught us" about the secrets of organization and life.* (Wikipedia)

#### Logo

- **1968, BBN, Logo** class for  $7<sup>th</sup>$  grades by Seymour Papert (former collegaue and protégé of Jean Piaget) and Cynthia Solomon
- **1970, MIT AI Lab,** "Yellow turtle", Logo class for  $5<sup>th</sup>$  grades

[http://logothings.wikispaces.com](http://logothings.wikispaces.com/)

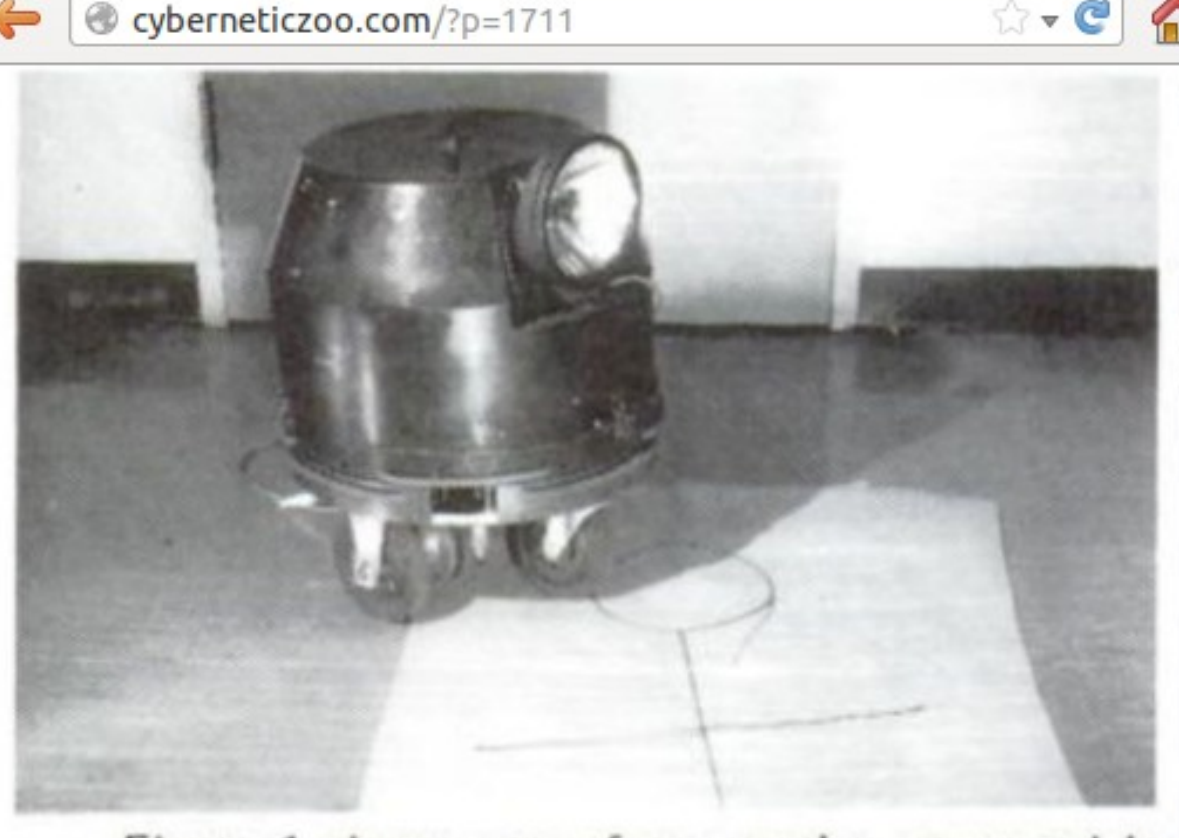

Figure 1 shows one of our turtles-so named in honor of a famous species of cybernetic animal made by Grey Walter, an English neurophysiologist. Grey Walter's turtle had life-like behavior patterns built into its wiring diagram. Ours have no behavior except the ability to obey a few simple commands from a computer to which they are attached by a wire that plugs into a control-box that connects to a telephone line that speaks to the computer, which thinks it is talking to a teletype so that no special system programming is necessary to make the computer talk to the turtle. (If you'd like to make a fancier turtle, you might use a radio link. But we'd like turtles to be cheap enough for every kid to play with one.) 9

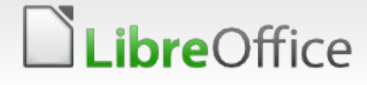

LibreOffice Be Above image and text from "Twenty Thing to Do with a Computer" by Seymour Papert and

 $\rightarrow$ 

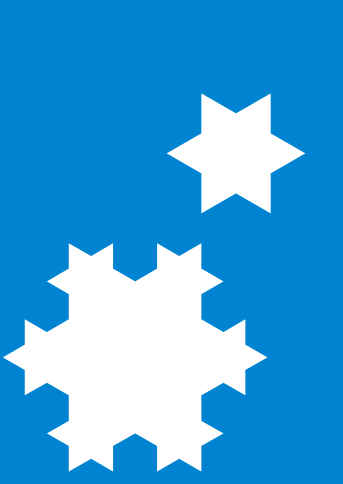

*"Kids should see technology as an enriching, creative thing."* **Seymour Papert, 1970**

#### Like mobile applications…

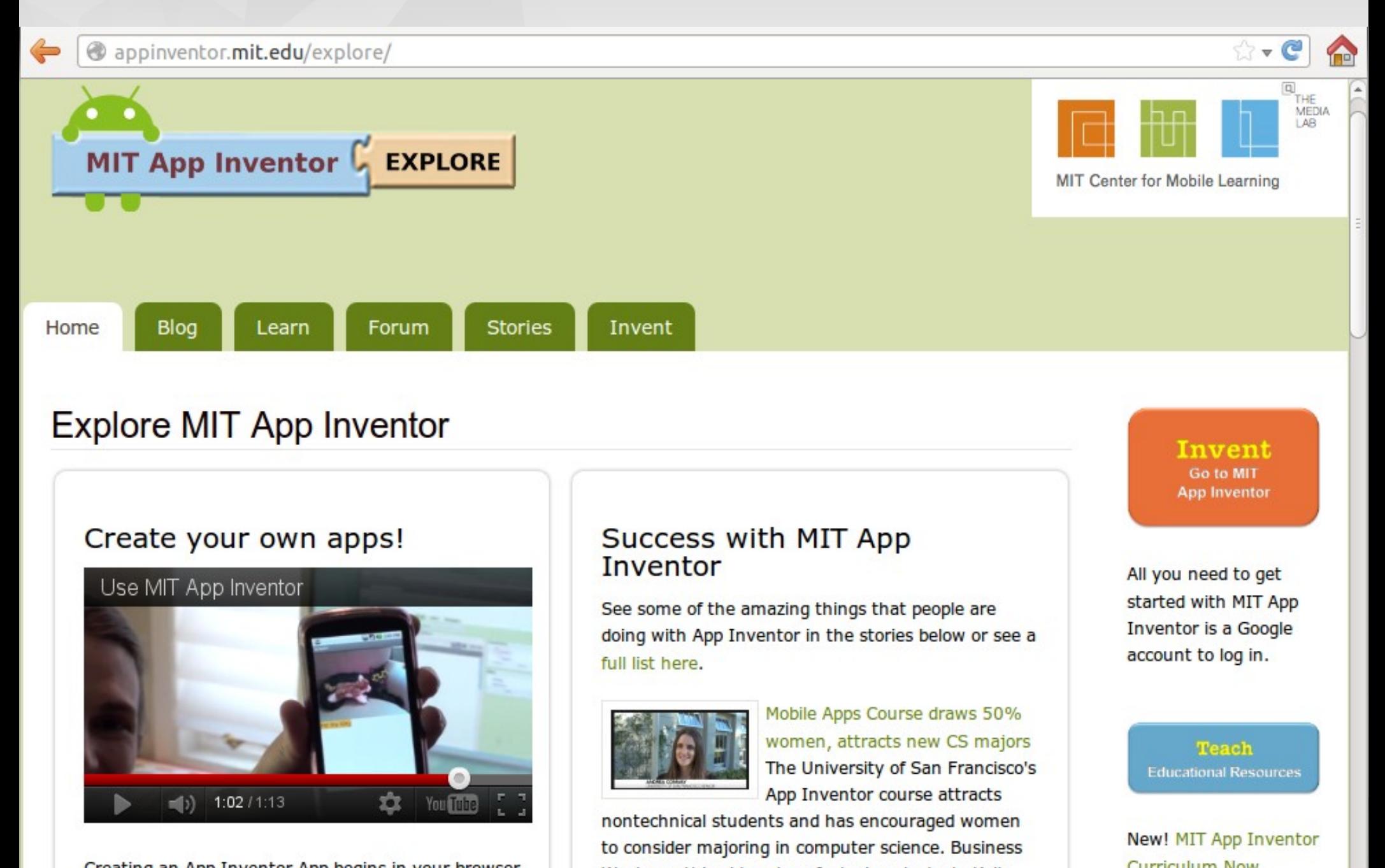

Croating an Ann Inventor Ann begins in vour browsel

#### And what about the kids?

**CONSERVANCE** 

Will every 5th grades be intere Will every 5th grades be interested in Android programming? ested in Android programming? SO SA 

 $\frac{12}{\text{ybody}}$ 

 $\frac{12}{\text{ybody}}$ 

rtle victor of physics for

#### And what about office suites?

Can word processing be fun in schools? Can word processing be fun in schools? BREAK CONSULTANT

Libre Cose Berlin 20<sup>12</sup> Conference • LibreLogo – turtle vector saphics for everybo Accept Contractor Contractor Contractor Contractor Contractor Contractor Contractor Contractor Contractor Contractor Contractor Contractor Contractor Contractor Contractor Contractor Contractor Contractor Contractor Contra The directive de la libre C DE CALIDE COLOR DE CALIDE DE CALIDE DE CALIDE DE CALIDE DE CALIDE DE CALIDE DE CALIDE DE CALIDE DE CALIDE DE CALIDE DE CALIDE DE CALIDE DE CALIDE DE CALIDE DE CALIDE DE CALIDE DE CALIDE DE CALIDE DE CALIDE DE CALIDE DE C **CALC DE LIbreLOGO – turtle N** 

13

 $\mathcal{S}$ 

 $\left(\begin{matrix} 1 \\ 0 \\ 1 \end{matrix}\right)$ 

B

#### Revival of command line?

- **Python console, eg. in the Blender 3D modeling creation suite**
- **Windows PowerShell**
- **Spring Roo for Java EE development**
- **V** Unity Dash on Ubuntu
- **T** Firefox Command Line for developers
- **The Formula Bar in LibreOffice Writer (press F2)**

14

#### Theory of Logo and turtle graphics

- **v** Constructionism
	- **v** Object-to-think-with
	- **v** direct feedback (syntax error, bad turtle positions)

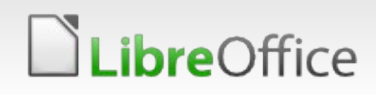

#### Practice of Logo and turtle graphics

#### **Simple syntax for children**

- Native and understandable words
- **v** Only letters, without parenthesization
- **The Fun with drawing robots**

*ibre*Office

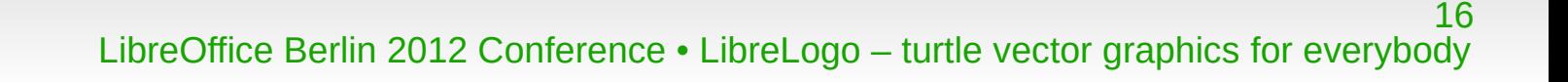

#### Logo in Hungarian schools

**Logo programming** 

**bre**Office

- **v** teaching of computing
- **v** teacher education
- **T** Closed source (Comenius Logo, Imagine Logo)
- Platform-dependent (Windows)
- Native ("előre" = "forward")

#### LibreLogo – an answer for the problems

- **T** Free/open source
- Portable (also HTML 5 was tested before)
- **T** LibreOffice extension
	- <http://extensions.libreoffice.org/extension-center/librelogo/>

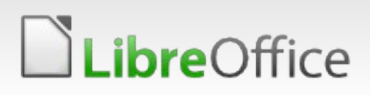

#### What is LibreLogo?

**bre**Office

- **A** programming environment for children and graphic design
	- **Back compatible with older educational Logo environments**
	- with full localization (set the language of the document)
	- Vector graphics for printing quality
	- **Drawing objects: combine programming and image editing**

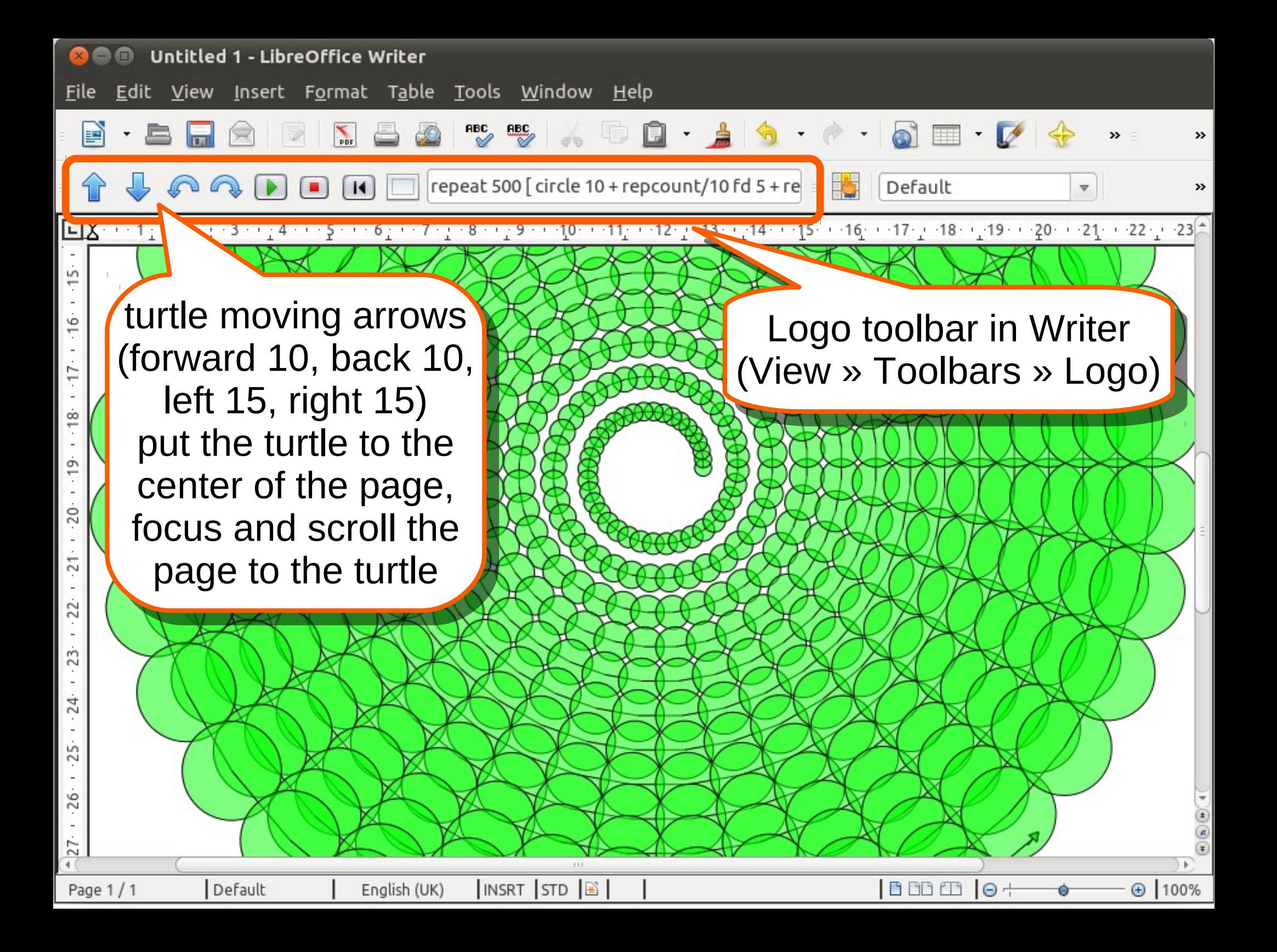

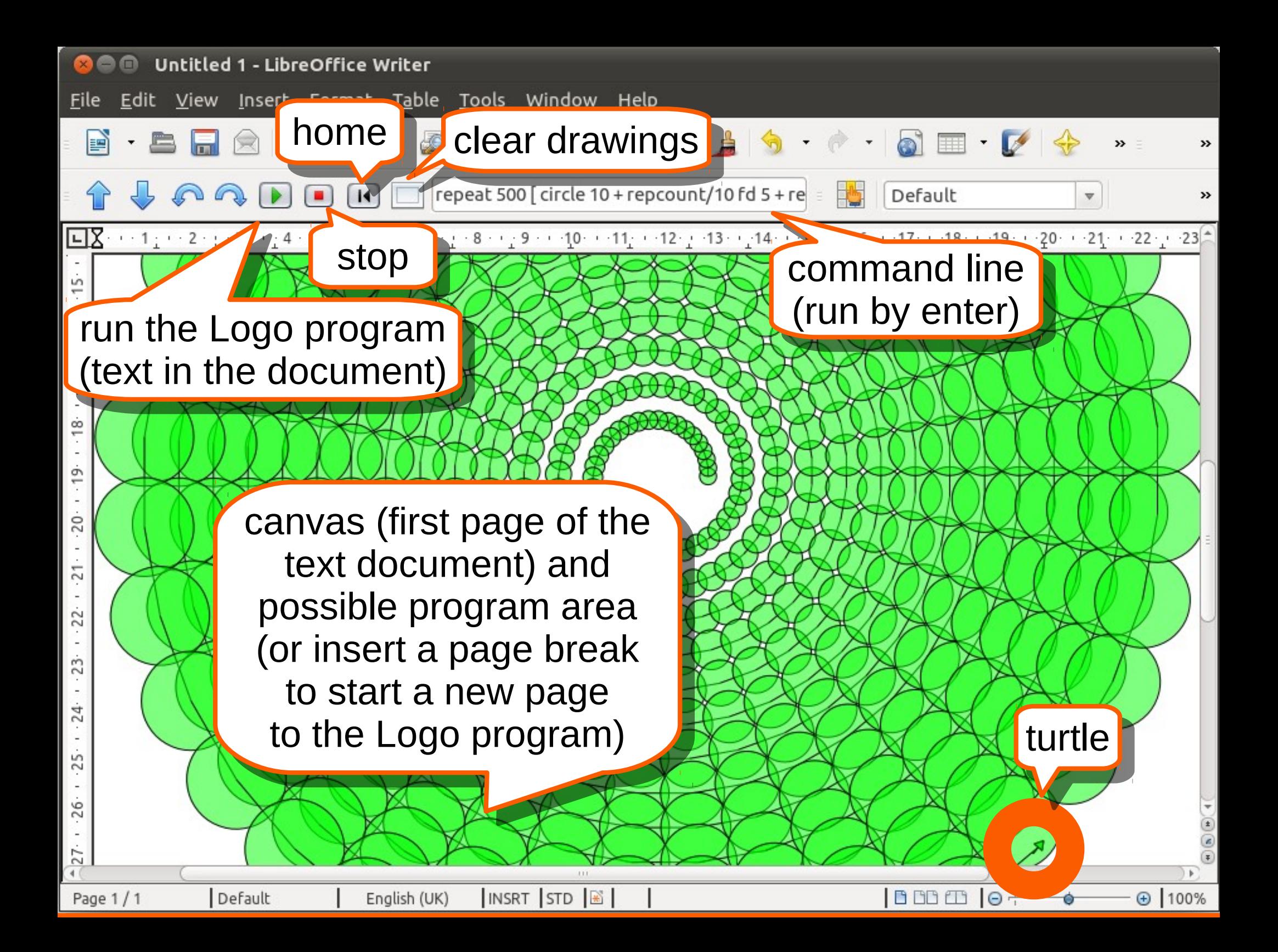

**repeat 500 [ circle 10 + repcount/10 fd 5 + repcount/10 lt 10 ]**

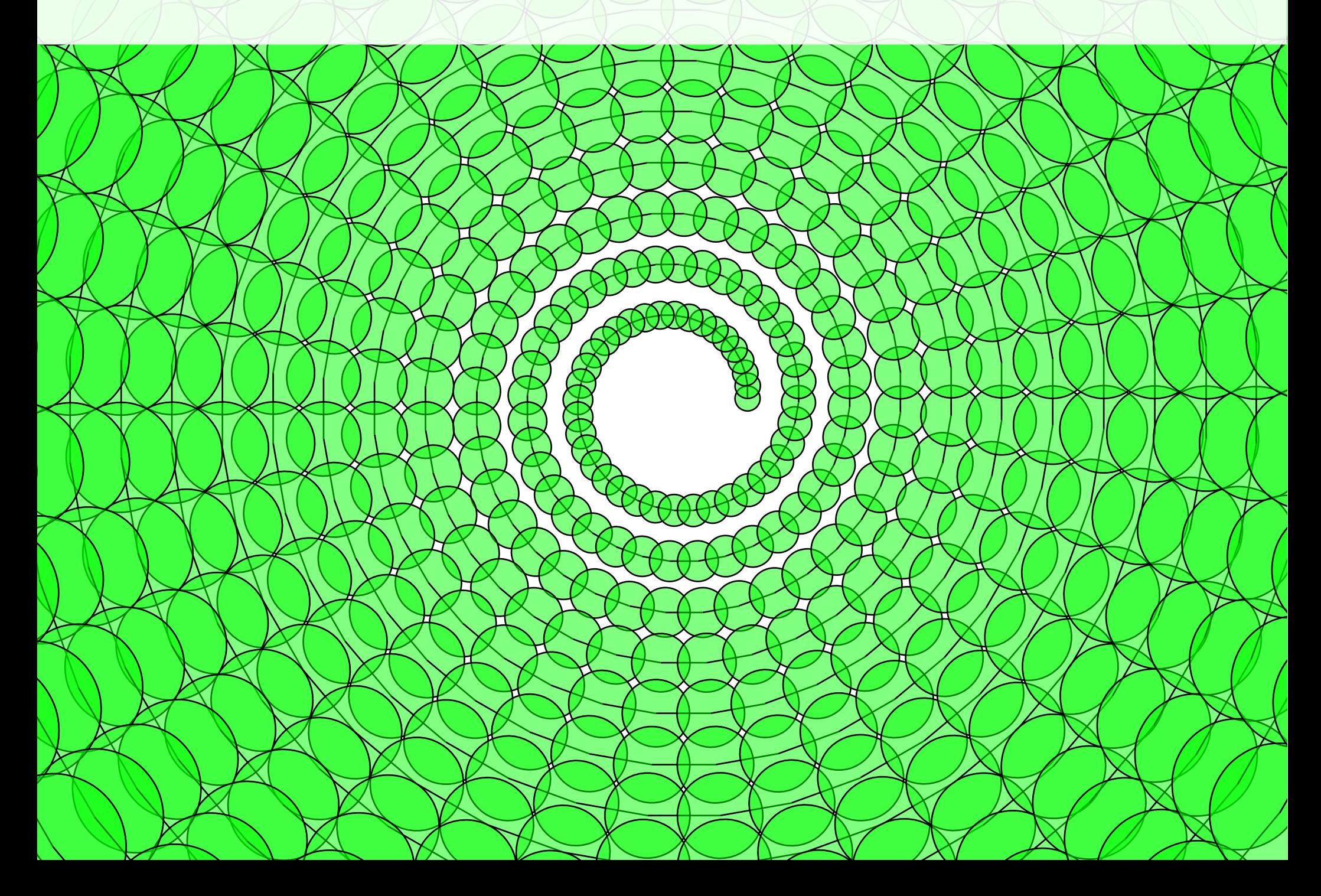

#### Advantages of LibreOffice

- **T** Free and portable
- **Vector graphics**
- Interactive shapes or shape groups
- Direct use of the Logo drawing objects (print, or paste into documents only via clipboard)
- **Printing quality: PDF or (via Draw) SVG export**
- **Anti-aliasing**
- Zoom
- **Automatic scroll (turtle tracing)**
- **Alpha transparency**
- Standard file format (OpenDocument)
- **V** Unicode support, TrueType/Graphite font technology

23

#### Vector graphics

**v** One of the first shapes created by the prototype:

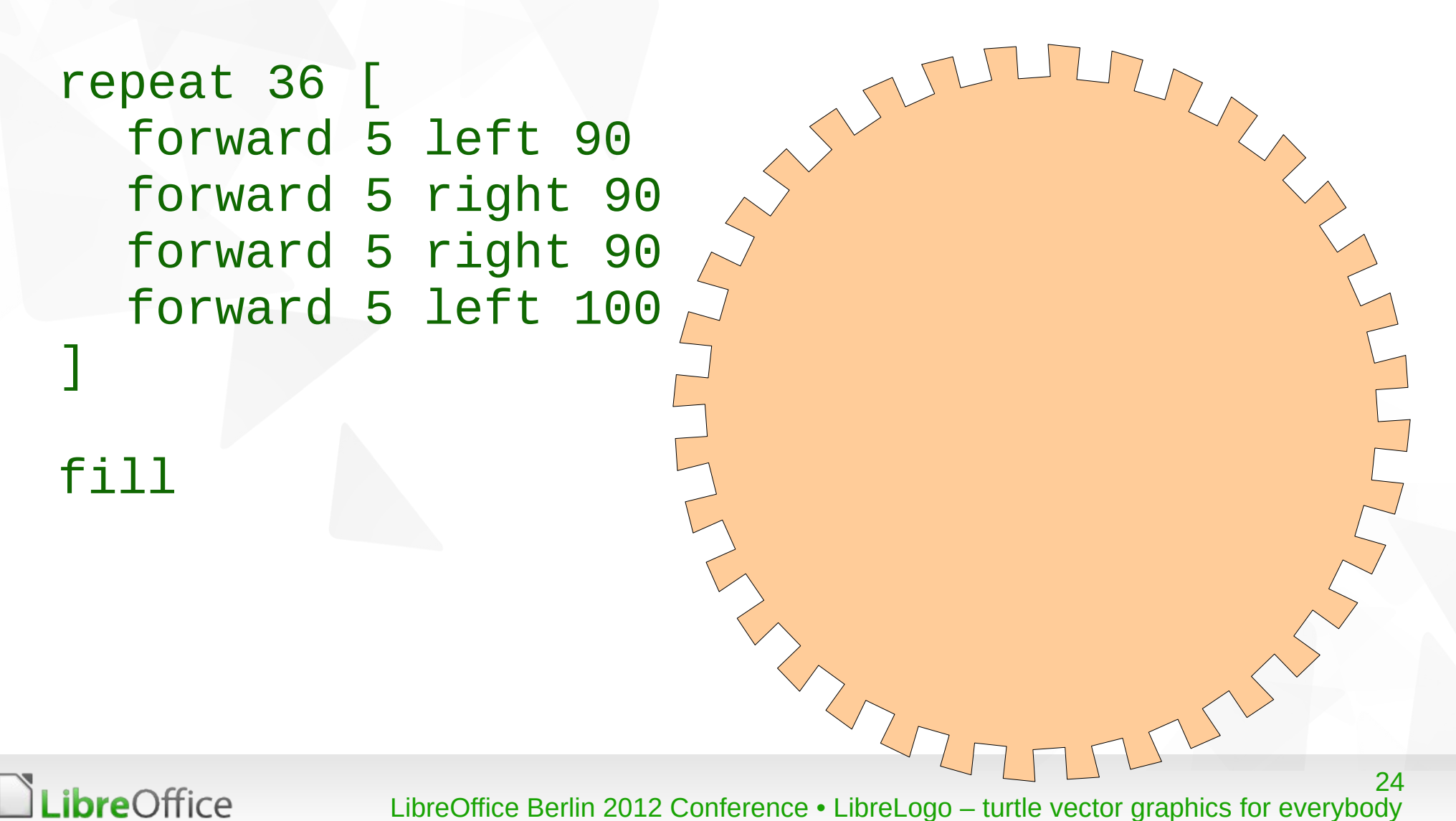

#### Complex shapes

**Shapes with intersecting sides have got complex filling** 

repeat 88 [ forward 200 left 89 ]

#### fill

**LibreOffice** 

**v** (Or without loop, press enters on the following command line:

fd 200 lt 89 and in the end, "fill" it.)

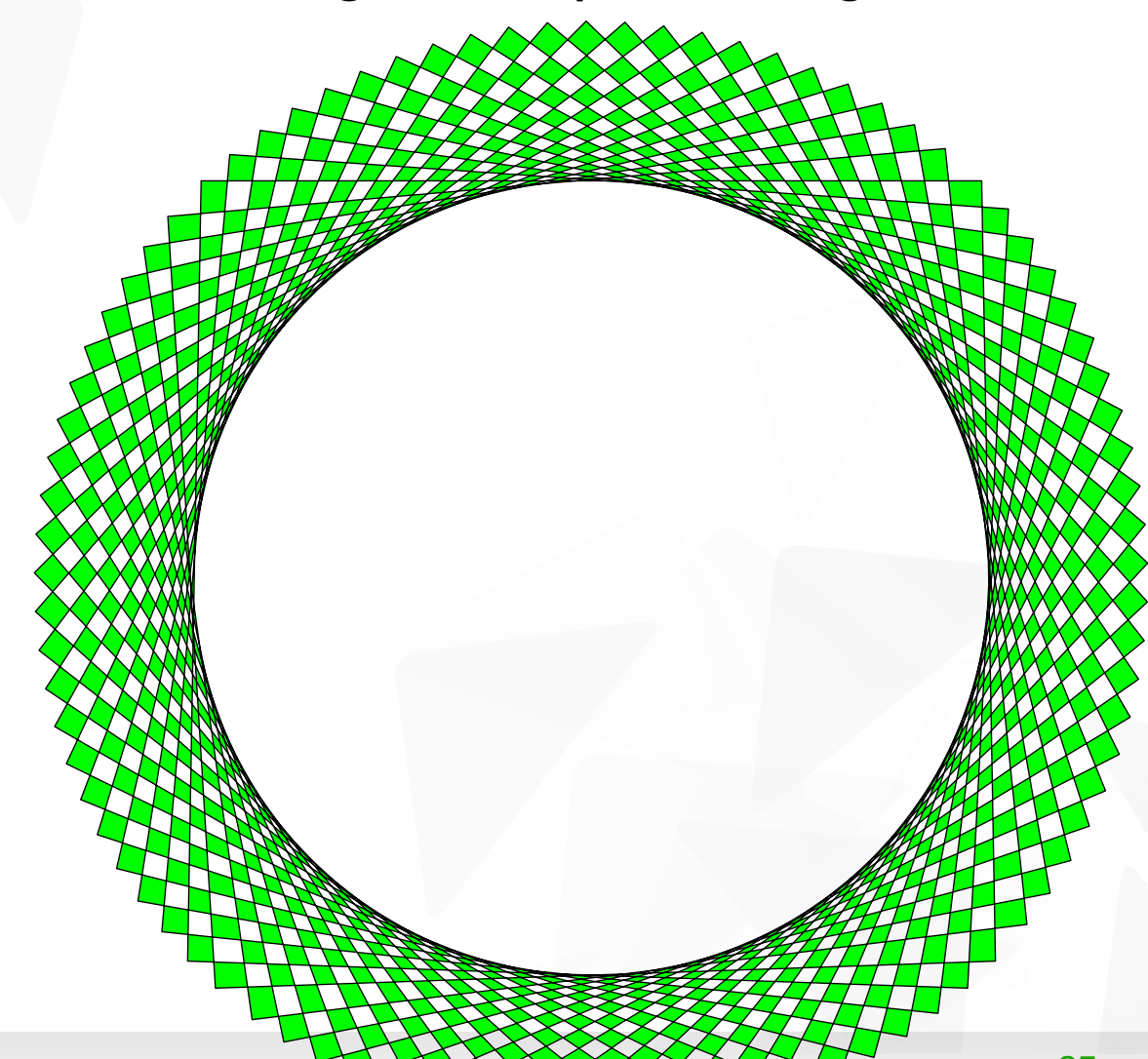

## Teaching of computing: word processing

*ibreOffice* 

Simple IDE: error message and the cursor jumps to the faulty line.

![](_page_25_Picture_2.jpeg)

![](_page_26_Figure_0.jpeg)

*ibreOffice* 

## Teaching of computing: image handling

*ibreOffice* 

![](_page_27_Figure_1.jpeg)

## Teaching of computing: Python programming

- **T** LibreLogo programs converted to Python and running in PyUNO environment by the embedded Python of LibreOffice
- **T** LibreLogo supports Python
	- **v** for+in cycle (localized versions)
	- **string operations**
	- **T** regular expressions
- **v** and advanced Python data structures
	- **v** lists
	- **v** tuples
	- **v** dictionaries
	- **v** sets
- **v** open Python source of LibreLogo

![](_page_28_Picture_12.jpeg)

**bre**Office

#### Turtle in LibreLogo

- **Arrow-like shape**
- **Moveable and rotatable like the standard drawing objects**
- Its line width, style and colors show the turtle settings

![](_page_29_Picture_4.jpeg)

![](_page_29_Picture_5.jpeg)

## Go forward by the given typographical points

![](_page_30_Picture_1.jpeg)

LibreOffice

#### forward 10

### Turn left (counterclockwise) the given degrees

![](_page_31_Picture_1.jpeg)

LibreOffice

forward 10 left 90

![](_page_31_Picture_3.jpeg)

![](_page_32_Picture_0.jpeg)

forward 10 left 90 forward 10

LibreOffice

#### Expressions as function parameters

![](_page_33_Picture_1.jpeg)

forward 10 left 90 forward 10 left 90+45

![](_page_33_Picture_3.jpeg)

#### Expression with a square root function (sqrt)

![](_page_34_Picture_1.jpeg)

forward 10 left 90 forward 10 left 90+45 forward sqrt 2\*10\*10

35

![](_page_34_Picture_3.jpeg)

## Hide the turtle (until the command showturtle)

![](_page_35_Picture_1.jpeg)

forward 10 left 90 forward 10 left 90+45 forward sqrt 2\*10\*10 hideturtle

36

![](_page_35_Picture_3.jpeg)

#### Loop – repeat n times [ commands ]

**LibreOffice** 

![](_page_36_Figure_1.jpeg)

#### Repcount – default loop variable from 1 to n

![](_page_37_Picture_1.jpeg)

#### LibreOffice

#### Comments and abbreviations

![](_page_38_Figure_1.jpeg)

; some commands have ; abbreviated forms

```
repeat 8 [
  fd 10 lt 90
  fd 10 lt 90+45
  fd sqrt 2*10*10
]
```
39

**Libre**Office

#### New words (procedures)

![](_page_39_Picture_1.jpeg)

## Drawing circle (polygon with 360 sides)

**LibreOffice** 

![](_page_40_Figure_1.jpeg)

#### With recursion

![](_page_41_Picture_1.jpeg)

to polygon fd 1 lt 1 polygon end

polygon

LibreOffice Berlin 2012 Conference • LibreLogo – turtle vector graphics for everybody

42

#### Conditions (eg. branch length of a recursive tree)

![](_page_42_Figure_1.jpeg)

to tree len if len  $< 2$  [ stop ] fd len lt 50 tree len/2 rt 100 tree len/2 lt 50 bk len end

43

tree 100

**LibreOffice** 

#### Dragon curve

![](_page_43_Figure_1.jpeg)

**LibreOffice** 

```
to x n
  if n = 0 [ stop ]
  x n-1 rt 90
 y n-1 fd 4
end
```

```
to y n
  if n = 0 [ stop ]
  fd 4 x n-1
  lt 90 y n-1
end
fd 4 x 12
```
44

#### LibreLogo 0.2 may need explicit parenthesization

![](_page_44_Figure_1.jpeg)

**LibreOffice** 

```
to x n
  if n = 0 [ stop ]
  x n-1 rt 90
y (n-1) fd 4
end
to y n
  if n = 0 [ stop ]
  fd 4 x n-1
  lt 90 y n-1
end
```
45

fd 4 x 12

LibreOffice Berlin 2012 Conference • LibreLogo – turtle vector graphics for everybody

#### Fill and close the actual shape (not flood fill)

![](_page_45_Figure_1.jpeg)

**LibreOffice** 

LibreOffice Berlin 2012 Conference • LibreLogo – turtle vector graphics for everybody

46

#### Penup (pu) doesn't start new line shapes

**LibreOffice** 

![](_page_46_Picture_1.jpeg)

![](_page_46_Picture_2.jpeg)

#### Penup (pu) doesn't start new line shapes

**LibreOffice** 

![](_page_47_Figure_1.jpeg)

#### Use "picture" (pic) for new line shapes

![](_page_48_Picture_1.jpeg)

```
repeat 4 [
  pic
  pu fd 100 pd fd 100
  rt 90 fd 100
]
fill
```
49

![](_page_48_Picture_3.jpeg)

#### Frame (a complex shape)

![](_page_49_Picture_1.jpeg)

```
to box x
repeat 4 \lceil fd x rt 90 \rceilend
```
; two disjoint squares box 300 pu fd 30 rt 90 fd 30 lt 90 pd box 240 fill

50

![](_page_49_Picture_4.jpeg)

#### Logo and LibreLogo

![](_page_50_Picture_127.jpeg)

LibreOffice

#### Color names

![](_page_51_Picture_83.jpeg)

LibreOffice

## Pensize (ps), pencolor (pc), fillcolor (fc), text

![](_page_52_Picture_1.jpeg)

pensize 30 fillcolor "purple" pencolor "fuchsia" square 360 fillcolor "lime" pencolor "green" circle 300 fontsize 80

; text of the actual ; shape text "LOGO"

53

![](_page_52_Picture_4.jpeg)

#### Label

![](_page_53_Picture_1.jpeg)

fontsize 50 penup repeat 10 [ forward 170 label "logo" back 170 lt 360/10

**LibreOffice** 

54

#### Random Unicode 6.0 emoticons

![](_page_54_Picture_1.jpeg)

*ibreOffice* 

penup fontfamily "Symbola" repeat 10 [ pos any fontcolor any fontsize 50 + random 50 label random "+ 0000300000000  $\textcircled{\tiny{+}}$   $\textcircled{\tiny{+}}$   $\textcircled{\tiny{+}}$   $\textcircled{\tiny{+}}$   $\textcircled{\tiny{+}}$   $\textcircled{\tiny{+}}$   $\textcircled{\tiny{+}}$   $\textcircled{\tiny{+}}$   $\textcircled{\tiny{+}}$   $\textcircled{\tiny{+}}$ (3)1 (3) (3) (3) (3) (3) (3) (3)  $\bigcirc \oplus \oplus \oplus \oplus \oplus \oplus \oplus \oplus \oplus$ (图例)(2)(3) ]

#### Loop – for + in (lists, character strings)

![](_page_55_Figure_1.jpeg)

*ibreOffice* 

#### Shape groups by picture [ … ]

![](_page_56_Picture_1.jpeg)

![](_page_56_Picture_2.jpeg)

#### Shape groups by picture [ … ] + Draw effects

![](_page_57_Picture_1.jpeg)

**LibreOffice** 

## Shape groups by picture [ … ]

![](_page_58_Figure_1.jpeg)

```
to triangle size color
   repeat 3 \mid fd size 1t 120 ]
   fc color fill
end
```

```
to box size f
   repeat 2 [ fd size*10 rt 90
   fd size*f rt 90 ]
end
```

```
to pencil size color
   box size 1 fc color fill
   box size 2/3 box size 1/3
   close rt 150
   triangle size "chocolate"
   fd size*0.75
   triangle size/4 color
   back size*0.75 lt 150
```
59

end

]

pic [ pencil 100 "red" ]

.ibreOffice

### Desktop publishing

- **v** Unicode chess figures automatic or
- manual positioning

![](_page_59_Figure_3.jpeg)

.ibreOffice

#### Complex shape groups for graphical design

**T** Grouping of Unicode characters and square shapes for white background of figures and comfortable manual positioning

![](_page_60_Figure_2.jpeg)

*ibre*Office

![](_page_61_Figure_0.jpeg)

#### Goals

- Teaching of computing
	- **Programming** 
		- **There, portable and modern Logo alternative with**
		- **Python (data structures, open source of LibreLogo)**
	- **Word processors** 
		- **Text editing, image handling**
	- **Migration to free software (LibreOffice)**
- **v** LibreOffice
	- Simple programming interface for graphic design
- **T** LibreOffice development
	- Test bed for graphical features and PyUNO
	- **Attract more future developers**

63

#### Plans

- Integration with LibreOffice
- More supported native languages
- **Automatic translation between the native language programs**
- Reference programs

**bre**Office

Reep it simple  $(-1)$  thousand lines in Python)

#### Documentation

Introduction: [http://numbertext.org/logo/librelogo\\_en.pdf](http://numbertext.org/logo/librelogo_en.pdf) Commands: [http://numbertext.org/logo/commands\\_en.txt](http://numbertext.org/logo/commands_en.txt)

![](_page_64_Picture_2.jpeg)

## Thank you for your attention!

Find out more at <http://www.numbertext.org/logo>